- 1. Click on Flagstaff Hill school at the top
  - 2. Click on groups tab
  - 3. Add relevant groups

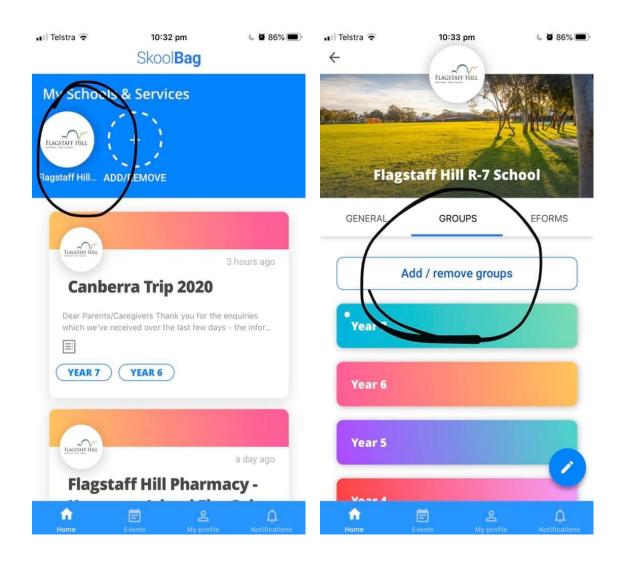